# DHIIIDS

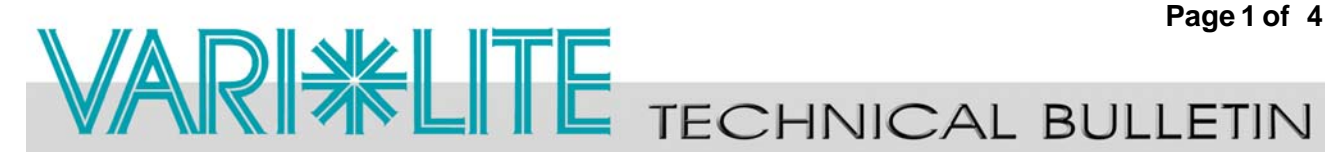

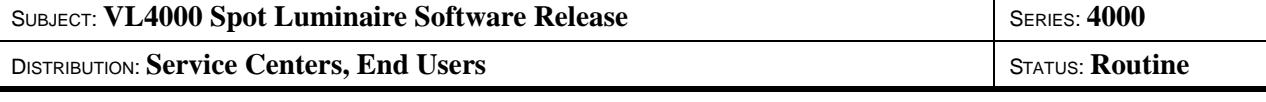

## Introduction

### Embedded Software Release

Vari-Lite has a new software release for VL4000 Spot Luminaires. Software version **10/13/14**  (file name, **VL4000\_101314.bin**) is now available for download and installation.

Vari-Lite suggests all owners and users of the VL4000 Spot Luminaires download and install this new version of software from the Support section of the Vari-Lite web site [\(www.vari-lite.com\)](http://www.vari-lite.com).

Please review this bulletin in its entirety before downloading and installing the software.

**Note:** VL4000 Spot Luminaires manufactured on and after **10/22/14** will have this software installed. This software may be loaded in all previously manufactured fixtures.

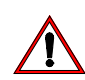

**IMPORTANT!** After installing this software update, some show programming may require modification. *Power recycling is required after new software is installed.*

For instructions on downloading and installing VARI❋LITE luminaire software, refer to luminaire's user manual.

The PEGASUS Upload Software and luminaire firmware files are available for download, at no charge, from the Philips Vari-Lite web site at [www.vari-lite.com](http://www.vari-lite.com) in any luminaire product downloads support section.

For more information on PEGASUS Upload Software, please refer to Vari-Lite Technical Notice TN-349 (located in any product downloads Support section on the Vari-Lite web site) or contact your Authorized VARI❋LITE Dealer or Vari-Lite customer service.

If you have any questions regarding this release or your VARI❋LITE product, please contact Vari-Lite Customer Service at 1-877-VARILITE (or +1-214-647-7880) or via e-mail at [entertainment.service@philips.com.](mailto:entertainment.service@philips.com)

*- Continued Next Page -*

#### **Page 2 of 4**

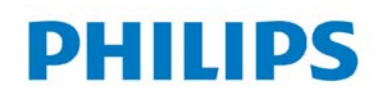

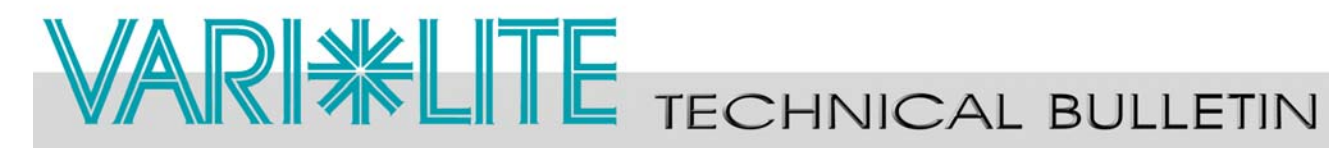

## Release Notes

### Updates to VL4000 Spot Luminaire Software (10/ 13/14):

#### Update Summary

- *More responsive pan and tilt operation*. Luminaires with this version of software will react differently (faster) than luminaires with previous versions. Vari-Lite suggests all luminaires be updated with this version of software for uniform operation.
- *Implemented gobo shake, megastepping, and twist*. Refer to current user's manual\* for DMX values contained in each rotating gobo wheel's control channel for these features.
- *Implemented fixed color wheel shake*. Refer to current user's manual\* for DMX values contained in each fixed wheel's control channel for these features.
- *Implemented animation wheel megastepping, and shake*. Refer to current user's manual\* for DMX values contained in each animation wheel's control channel for these features.
- *Implemented prism megastepping.* Refer to current user's manual\* for DMX values contained in the prism channel for this feature.
- More responsive color wheel movement. Luminaires with this version of software will react differently (faster) than luminaires with previous versions. Vari-Lite suggests all luminaires be updated with this version of software for uniform operation.
- *Implemented Fixture Status control channel function.* Refer to current user's manual\* for DMX values contained in the luminaire's control channel for this feature. This command will enable the display to show fixture status for 5 minutes. After this time, displays will return to default configuration. Repeating this command in less than 5 minutes will behave as a toggle.
- *Implemented "Normal" path options for gobos, color wheels, and animation wheels*. Refer to current user's manual\* for DMX values contained in the animation wheels, fixed color wheels, and gobo wheels control channels for these features.
- *Improved calibration time.* Luminaire calibration time has been decreased.
- *Strobe operation improvement.* A general improvement of the strobe mechanism operation.

**Note:** \*The current VL4000 Spot Luminaire user's manual can be found in the Series 4000 product downloads section of the Vari-Lite web site at [www.vari-lite.com](http://www.vari-lite.com).

*- Continued Next Page -*

## **PHILIPS**

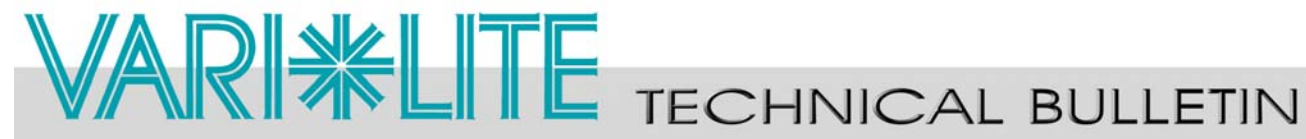

*• Added a Diagnostics Menu under the Fixture -> Service menu*. Information displayed when this menu item is selected is for diagnostic purposes only. The information displayed cannot be edited or changed. This setting is for authorized service technicians only for trouble-shooting purposes. Refer to **[Figure 1](#page-2-0)** for a comparison of the old and new Fixture Menu structures.

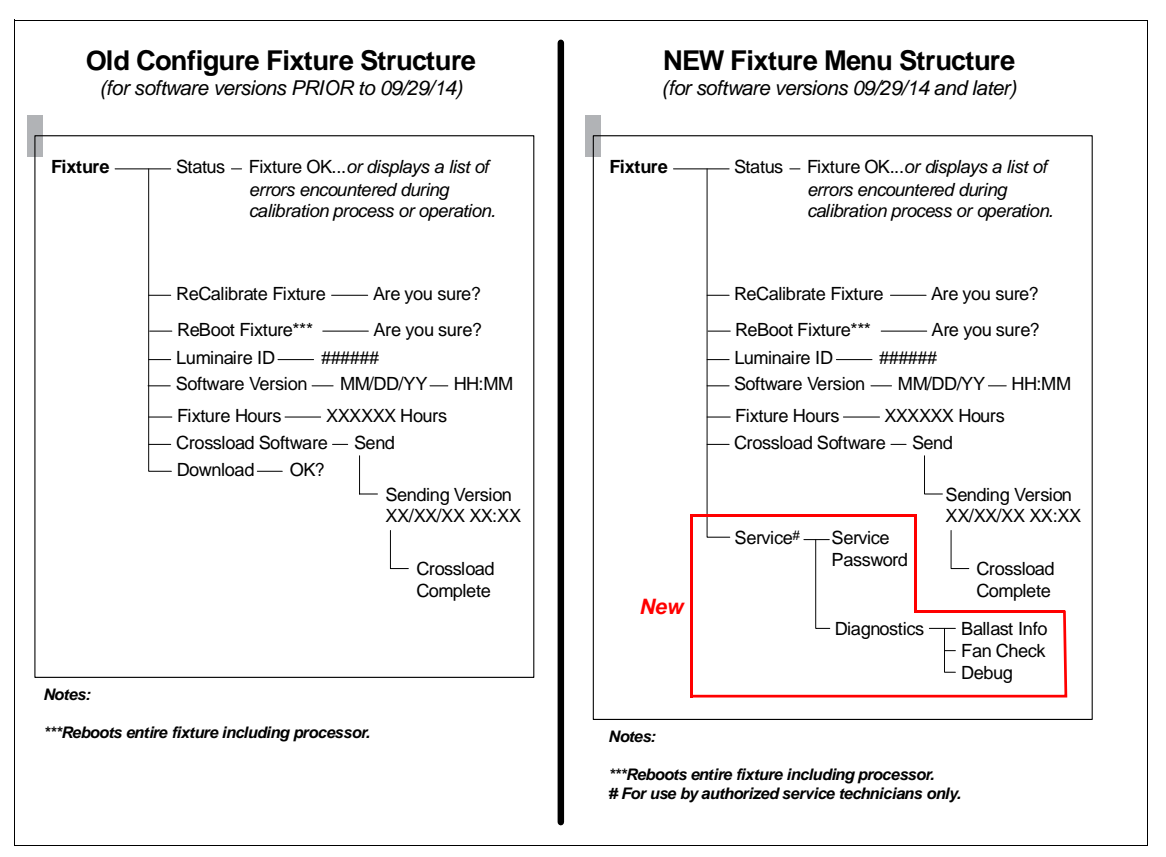

<span id="page-2-0"></span>**Figure 1: Fixture Menu Structure (Old versus New)**

*- Continued Next Page -*

## **PHILIPS**

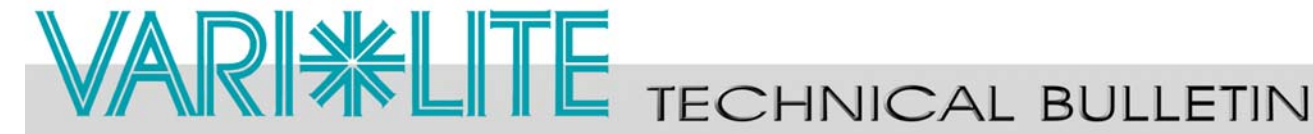

*• Moved Lamp Level settings under Configure menu.* Lamp Level settings *(Standard and Studio)* are moved from the Setup section to the Configure section of the luminaire's menu system. Refer to **[Figure 2](#page-3-0)** for a comparison of the old and new Configure Menu structures.

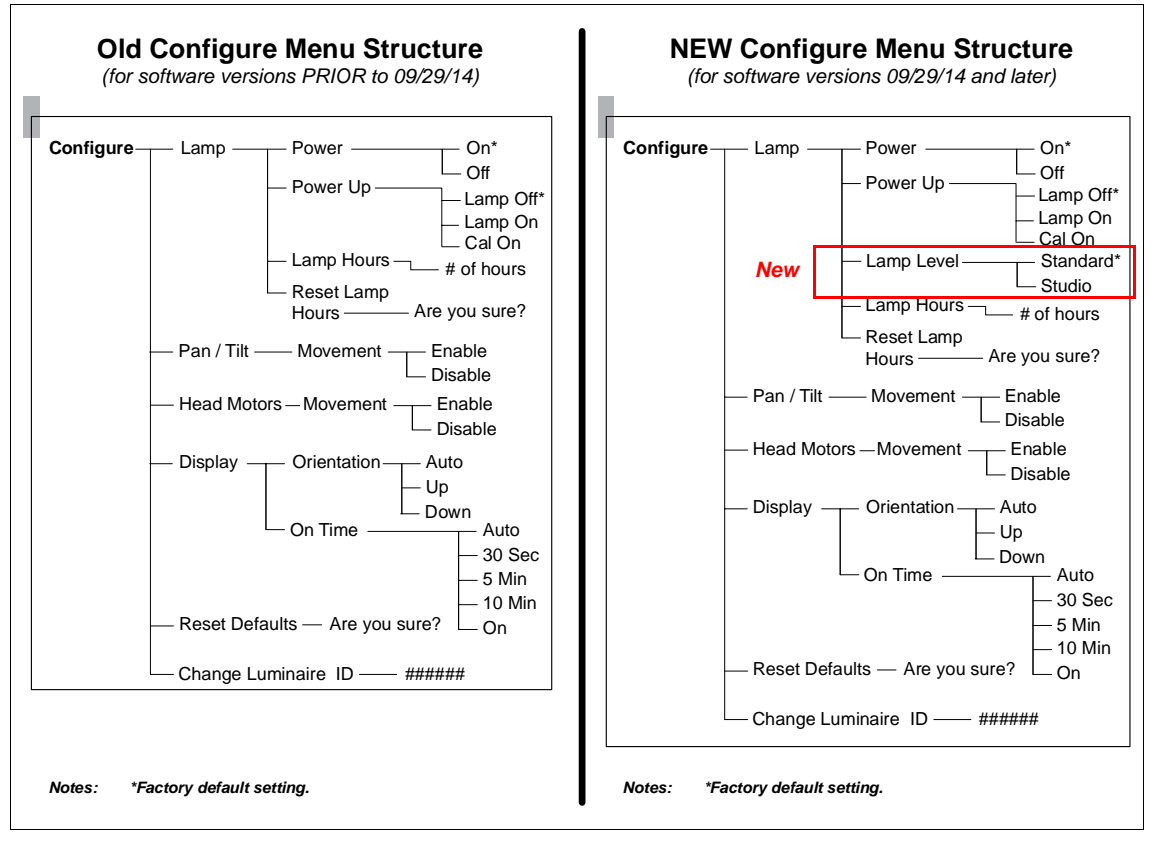

**Figure 2: Configure Menu Structure (Old versus New)**

### <span id="page-3-0"></span>Contact Information

For more information on this technical bulletin or on VARI $*$ LITE products, please contact your Authorized VARI❋LITE Dealer or Vari-Lite customer service.